## Welcome to the new online application platform for Howell Public Schools.

## **Internal Application Process:**

Internal candidates who wish to apply for open positions are required to complete a short application which asks for basic information. To apply to jobs as an internal applicant, you must currently be employed by the District and have an active "@howellschools.com" email address.

There are two ways to create an internal account. First, we have an "Internal" button enabled at the top right of the screen which will take you through the process of creating an internal account.

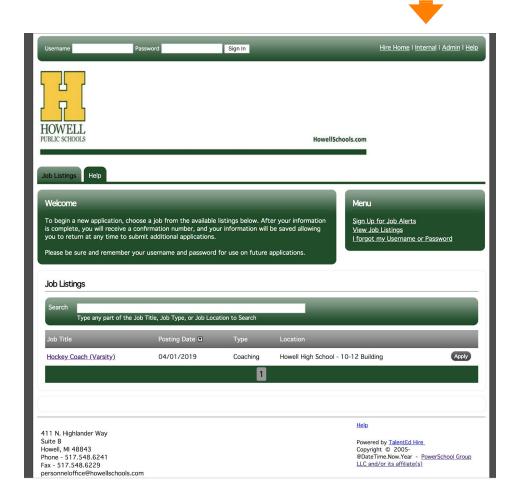

Second, if you have already created an account and would like to change it to internal, select the "Account Settings" option at the top of the screen after you have logged in. On the right side of the page there is an "Account Type" section. Here you can change your external account to internal by selecting "I am a current employee."

Once you have created an internal account, you will have access to see and apply to postings which are internal only as well as postings which are available to the general public.